### **FCUL MIEEA - Simulação Computacional de Edifícios**

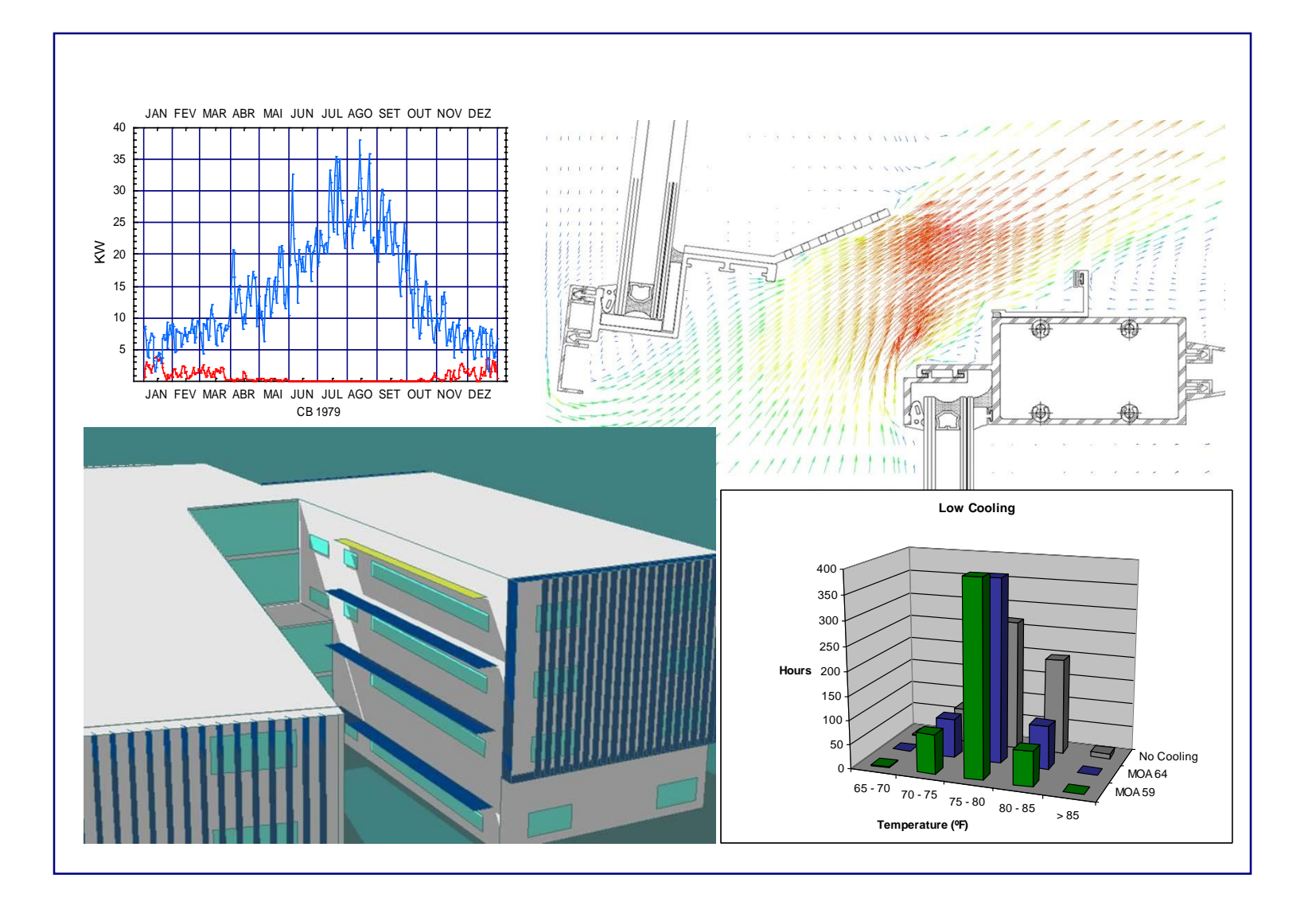

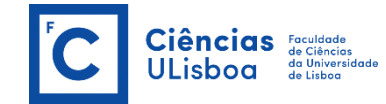

FCUL MIEEA - Simulação Computacional de Edifícios

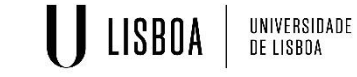

- **Prof. Guilherme Carrilho da Graça – gcg@fc.ul.pt**
- **Prof. Nuno Mateus – namateus@fc.ul.pt**

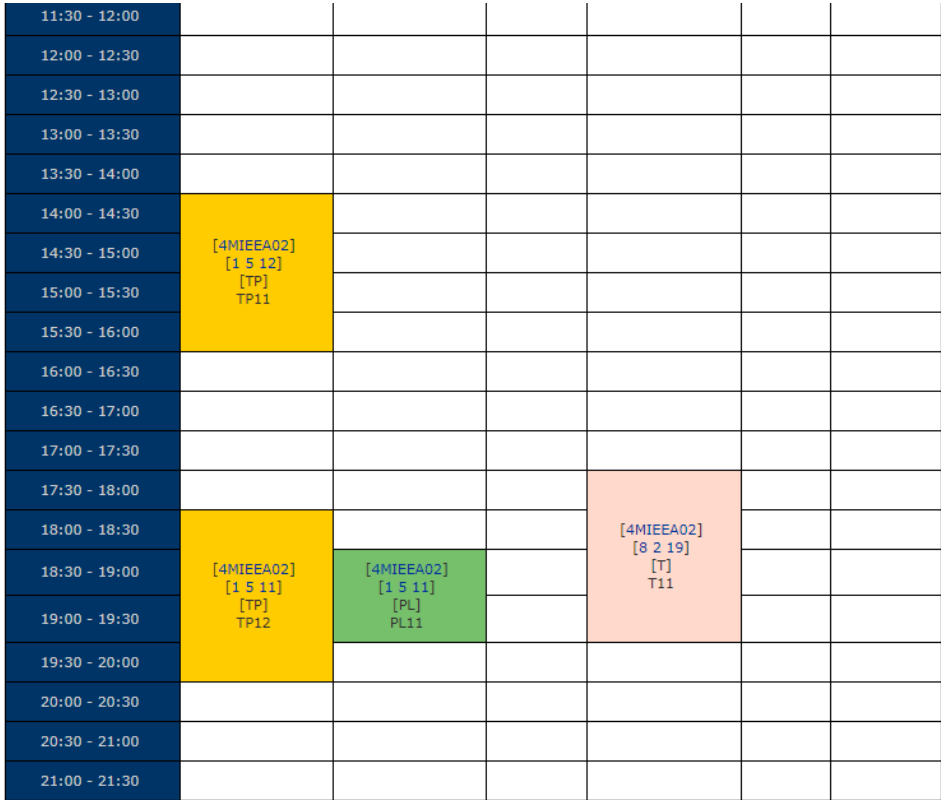

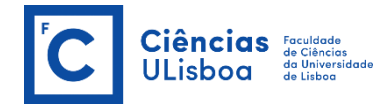

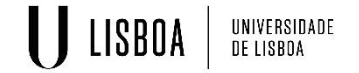

• **Avaliação**

# 30% Teste + 40% TPC's + 30% Projetos

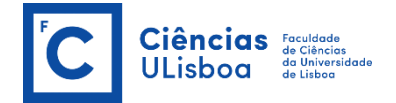

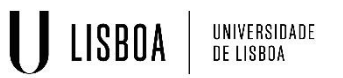

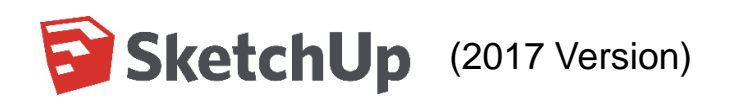

- **[Download](https://www.sketchup.com/products/sketchup-pro/new-in-2017)**
- [Tutoriais](https://www.youtube.com/watch?v=UsHRGDvN4sM)

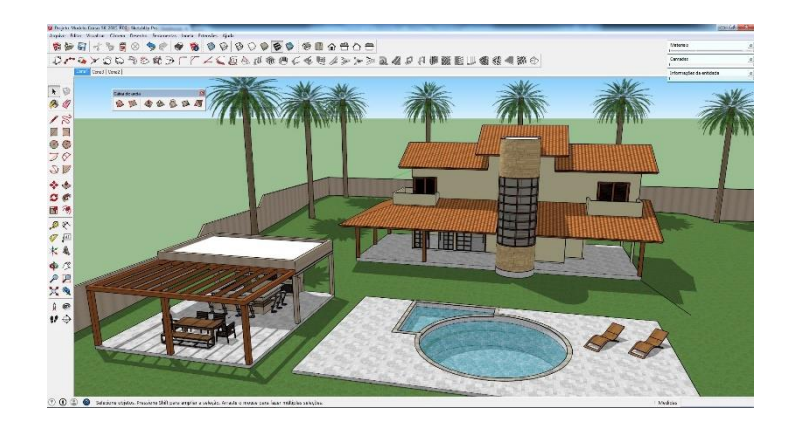

#### **OpenStudio (Plug-in for SketchUp):** Legacy version

- **[Download](https://github.com/NREL/legacy-openstudio)**
- [Tutoriais](https://www.youtube.com/watch?v=VZUMTlTFzFk)

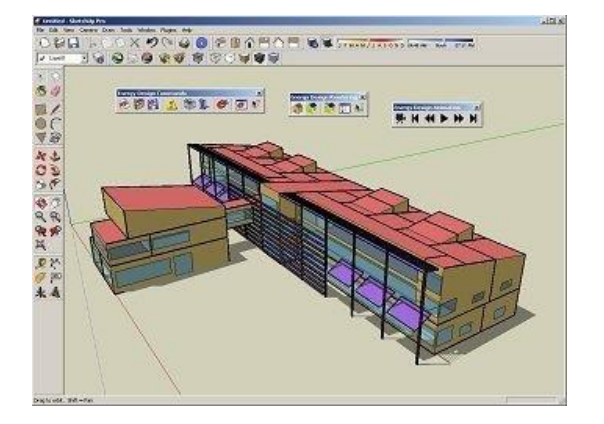

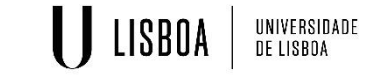

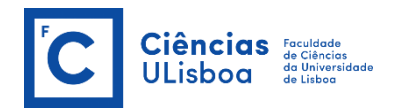

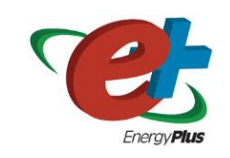

#### (**8.7 version**)

- [Download](https://energyplus.net/downloads)
- [Tutoriais](https://www.youtube.com/watch?v=XcrqqqQqGXg)

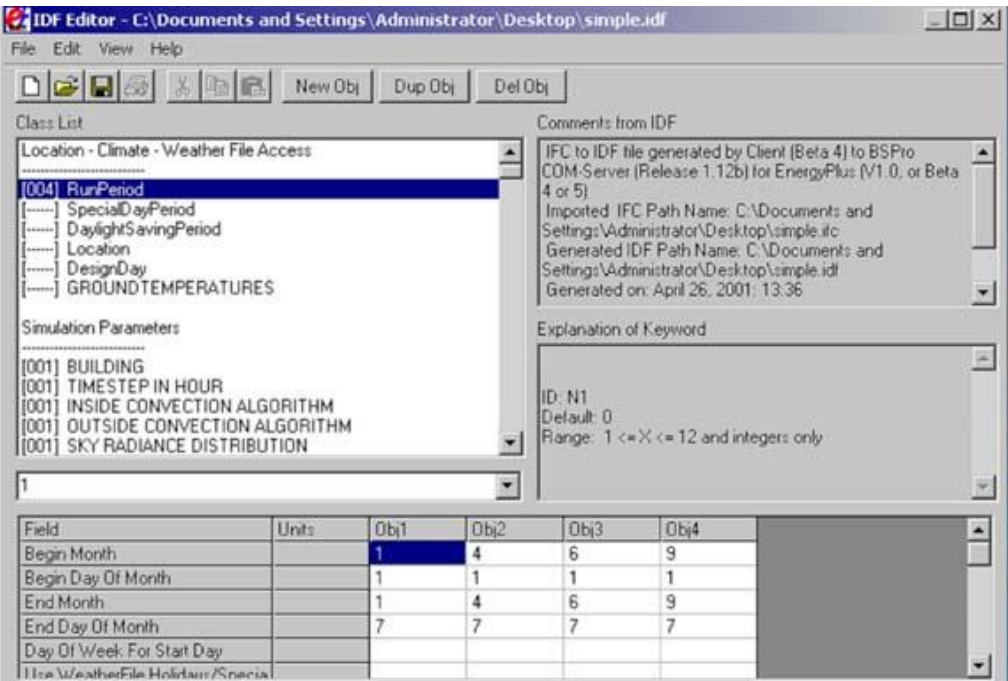

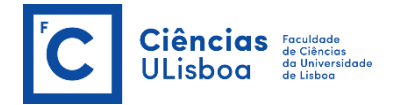

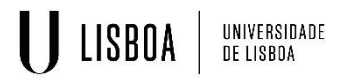

# **1º Exercicio: Introduzir uma geometria no Sketchup**

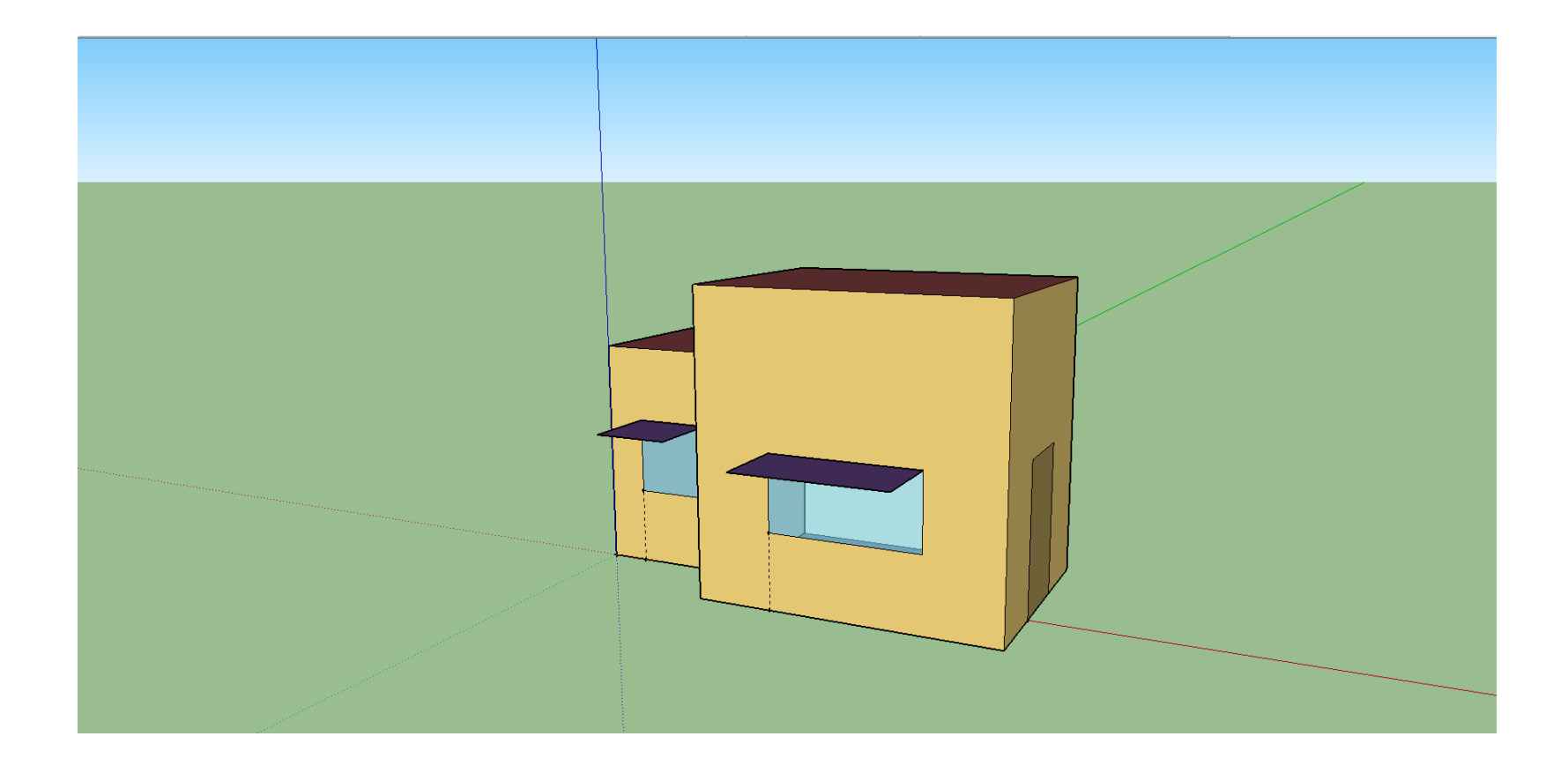

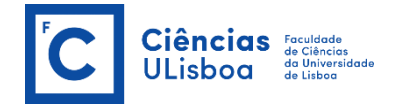

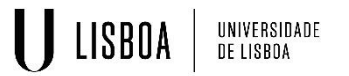

# **Dimensões**

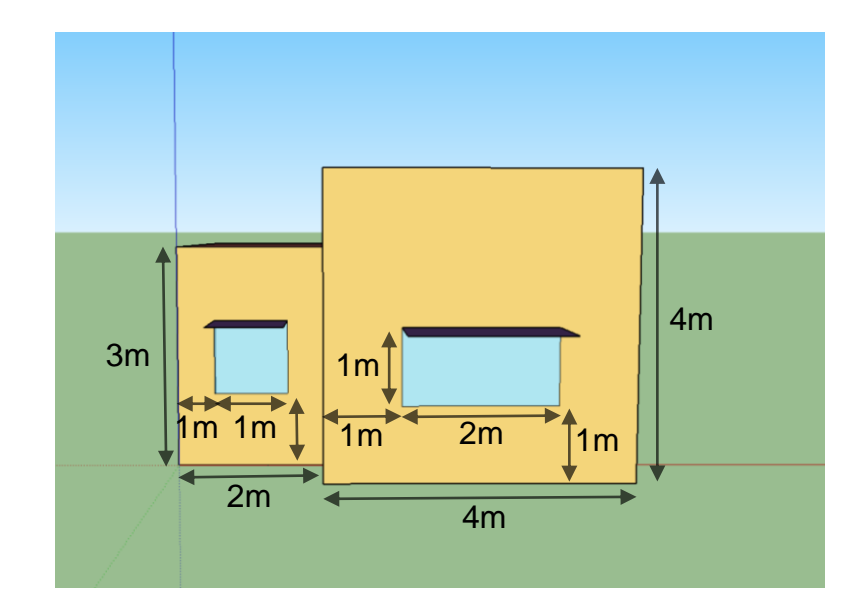

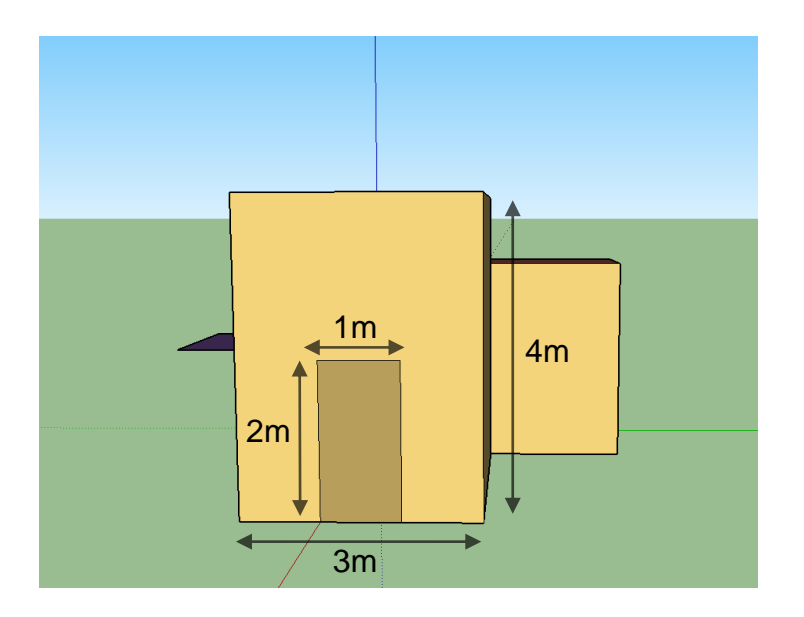

U LISBOA

UNIVERSIDADE<br>De lisboa

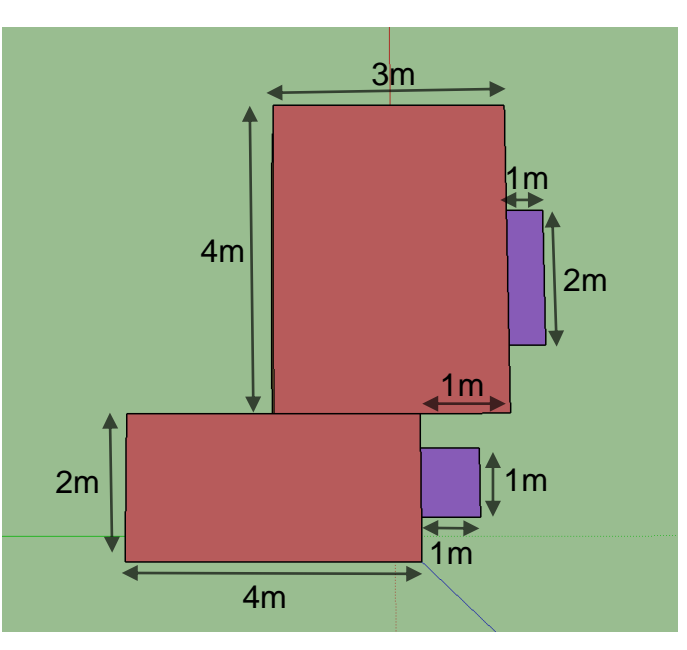

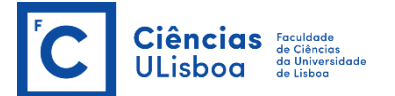

# **Alterar definições das superfícies**

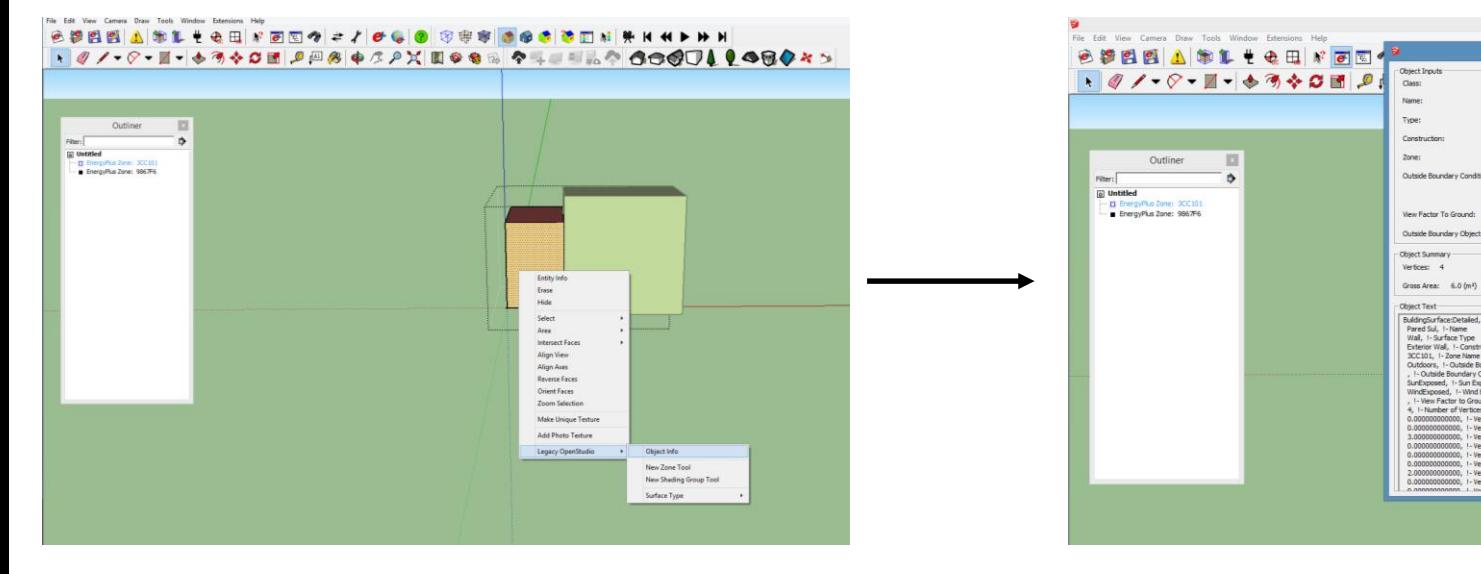

#### Nome da superfície (Sketchup)

Decreed Classes 0.0%

Net Area:  $6.0(m<sup>2</sup>)$ 

 $\frac{1}{2}$  Wa

Sub Surfaces: 0

Sun Exposed V Wind Exposed

Untitled - SketchUp

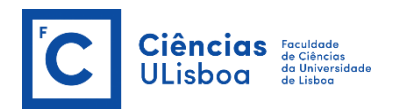

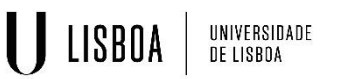

**Restantes Caracteristicas** (EnergyPlus)

 $\checkmark$ 

**H 4H 3H 3H** 

30001106

## **Definir nome da zona**

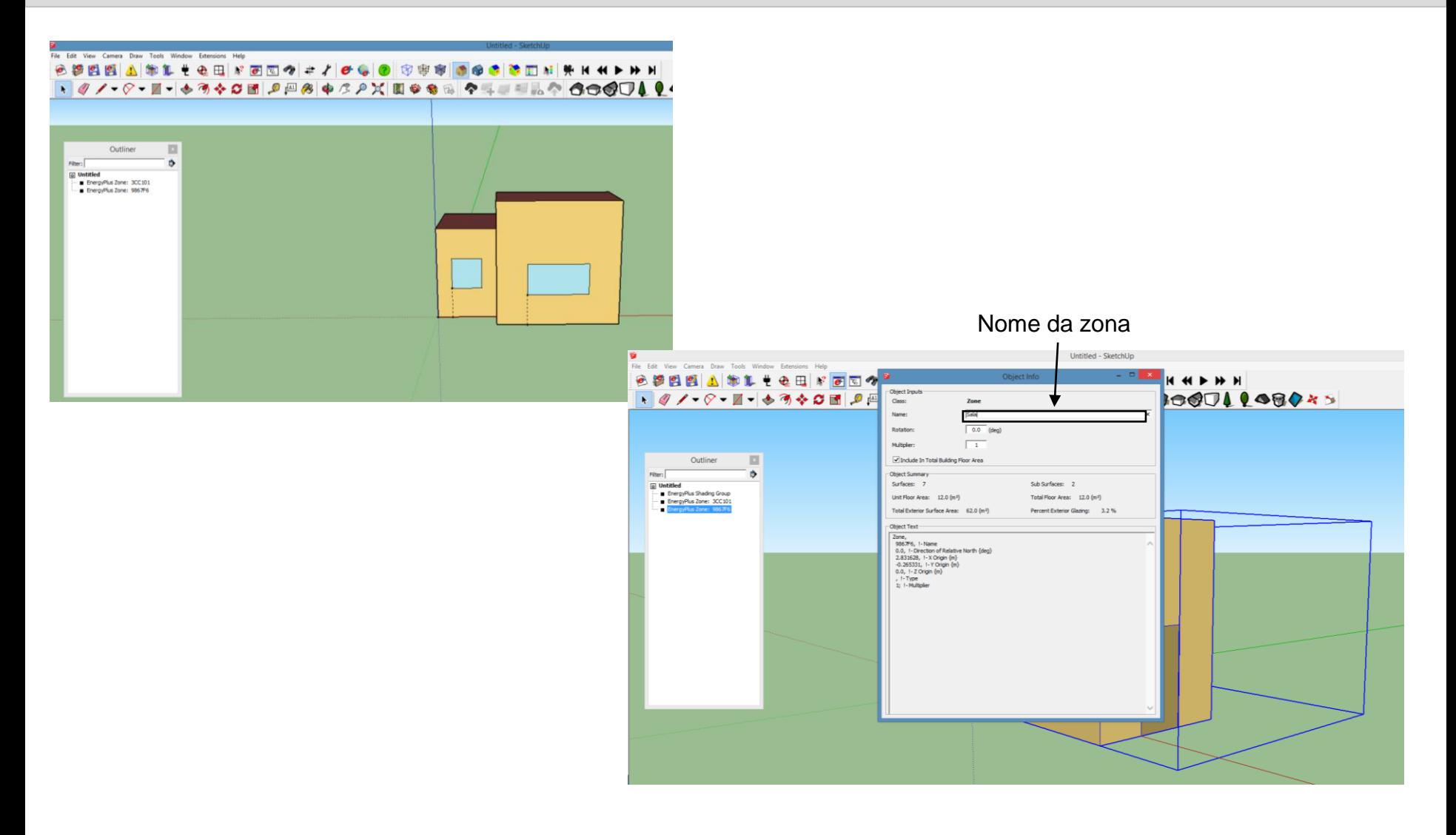

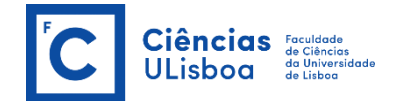

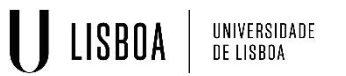

# **Surface matching**

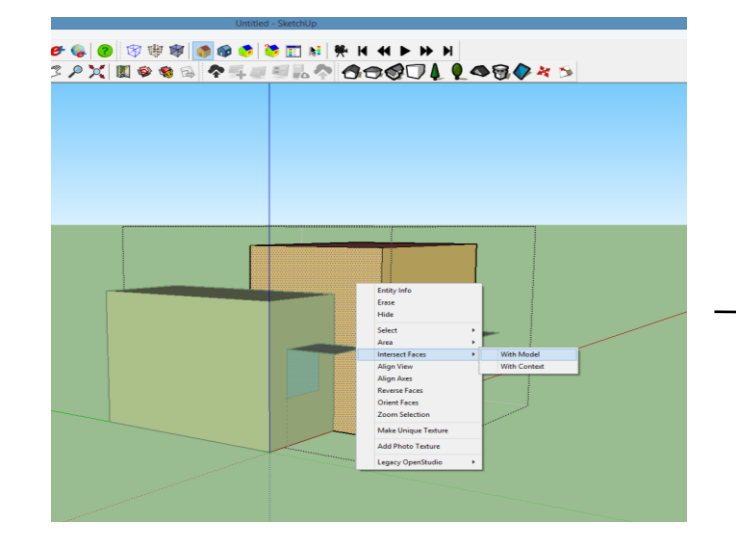

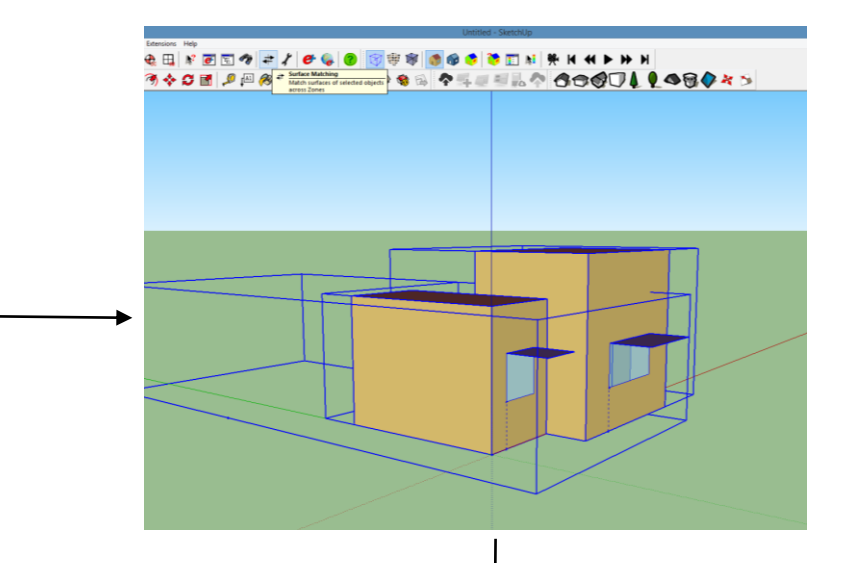

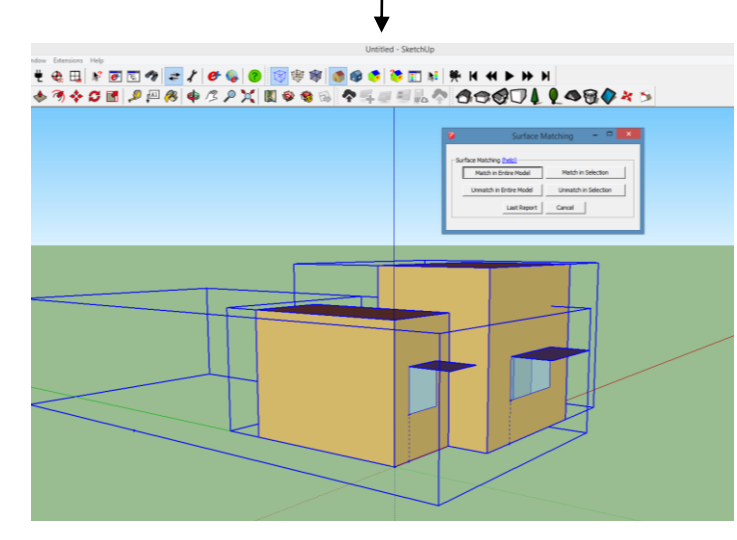

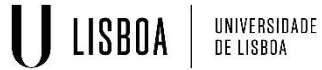

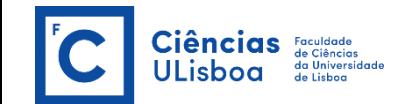

# **Confirmar Surface matching (verde ok!)**

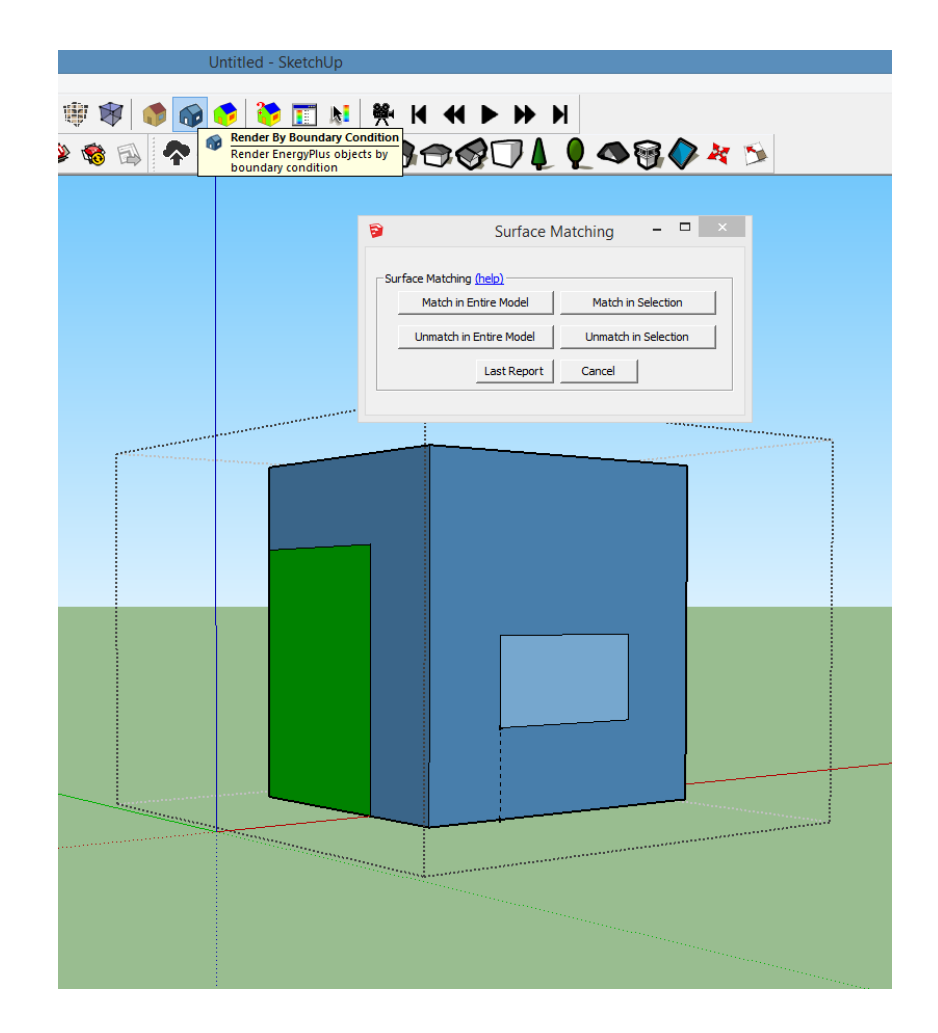

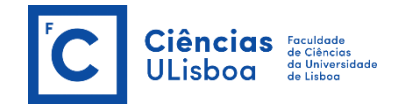

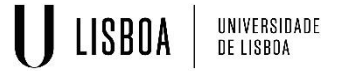

# **Gravar ficheiro com a extensão ".idf"**

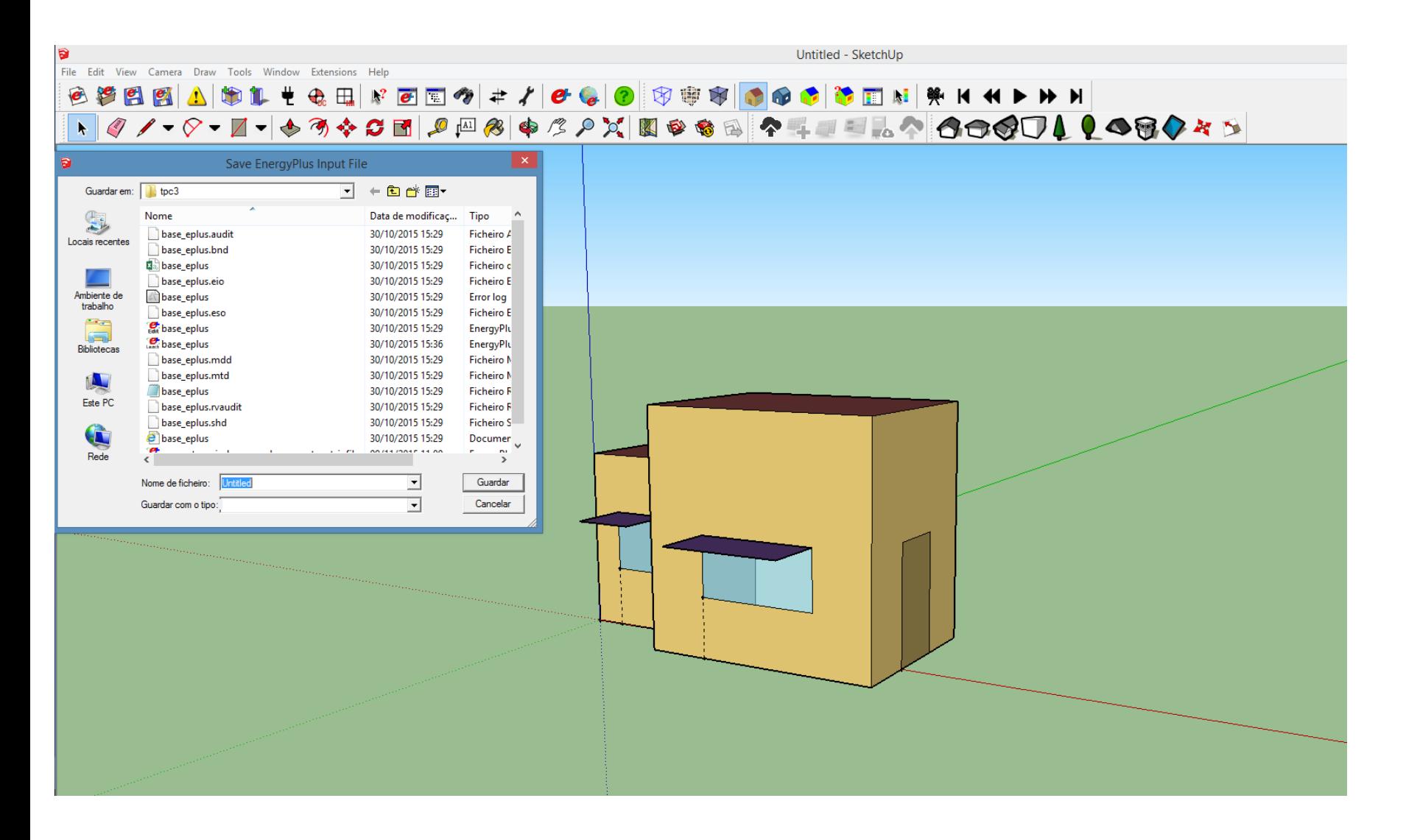

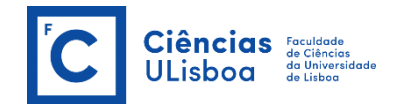

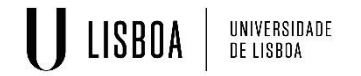